# Microsoft® Outlook 2016 FOR DI **A Wiley Brand**

#### **Learn to:**

- · Set up your email, use mail merge, and create distribution lists
- Secure your information and handle junk mail and spam
- . Keep track of your calendar and organize your contacts
- **. Assign tasks and collaborate** with other Outlook users

### **Bill Dyszel**

Author of all previous editions of **Outlook For Dummies** 

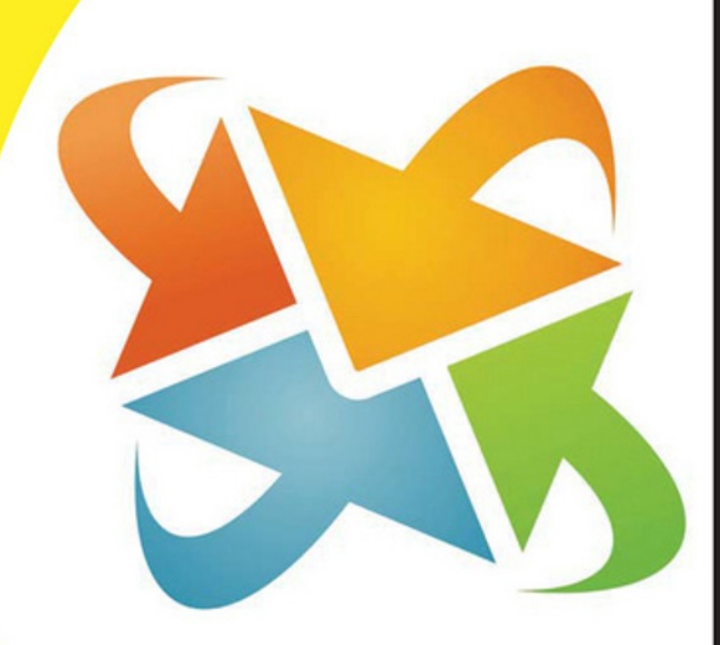

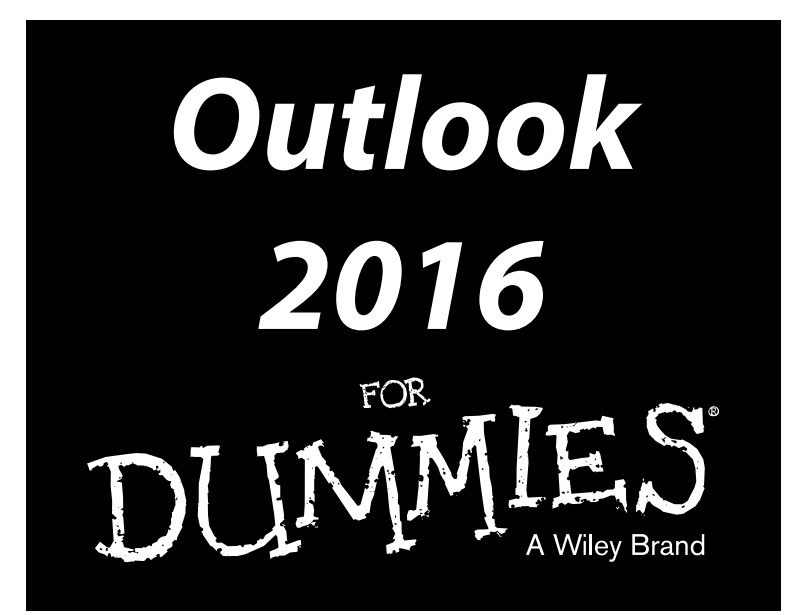

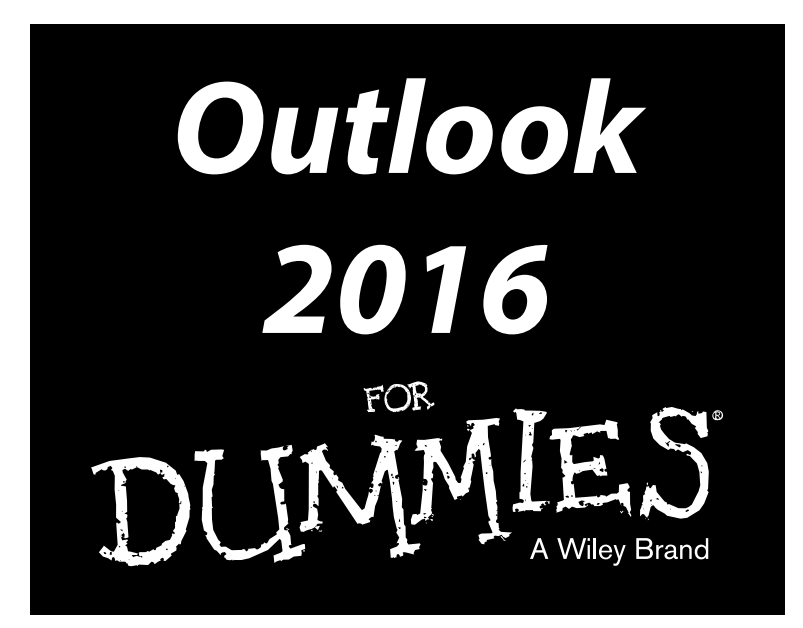

#### **by Bill Dyszel**

Author of 20 books, a regular contributor to national technology publications, and a popular keynote speaker

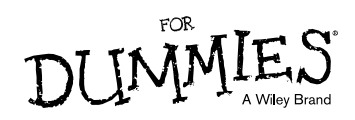

#### **Outlook 2016 For Dummies®**

Published by: **John Wiley & Sons, Inc.,** 111 River Street, Hoboken, NJ 07030‐5774, [www.wiley.com](http://www.wiley.com)

Copyright © 2016 by John Wiley & Sons, Inc., Hoboken, New Jersey

Published simultaneously in Canada

No part of this publication may be reproduced, stored in a retrieval system or transmitted in any form or by any means, electronic, mechanical, photocopying, recording, scanning or otherwise, except as permitted under Sections 107 or 108 of the 1976 United States Copyright Act, without the prior written permission of the Publisher. Requests to the Publisher for permission should be addressed to the Permissions Department, John Wiley & Sons, Inc., 111 River Street, Hoboken, NJ 07030, (201) 748‐6011, fax (201) 748‐6008, or online at <http://www.wiley.com/go/permissions>.

**Trademarks:** Wiley, For Dummies, the Dummies Man logo, Dummies.com, Making Everything Easier, and related trade dress are trademarks or registered trademarks of John Wiley & Sons, Inc. and may not be used without written permission. Microsoft and Outlook are registered trademarks of Microsoft Corporation. All other trademarks are the property of their respective owners. John Wiley & Sons, Inc. is not associated with any product or vendor mentioned in this book.

**LIMIT OF LIABILITY/DISCLAIMER OF WARRANTY: THE PUBLISHER AND THE AUTHOR MAKE NO REPRESENTATIONS OR WARRANTIES WITH RESPECT TO THE ACCURACY OR COMPLETENESS OF THE CONTENTS OF THIS WORK AND SPECIFICALLY DISCLAIM ALL WARRANTIES, INCLUDING WITHOUT LIMITATION WARRANTIES OF FITNESS FOR A PARTICULAR PURPOSE. NO WARRANTY MAY BE CREATED OR EXTENDED BY SALES OR PROMOTIONAL MATERIALS. THE ADVICE AND STRATEGIES CONTAINED HEREIN MAY NOT BE SUITABLE FOR EVERY SITUATION. THIS WORK IS SOLD WITH THE UNDERSTANDING THAT THE PUBLISHER IS NOT ENGAGED IN RENDERING LEGAL, ACCOUNTING, OR OTHER PROFESSIONAL SERVICES. IF PROFESSIONAL ASSISTANCE IS REQUIRED, THE SERVICES OF A COMPETENT PROFESSIONAL PERSON SHOULD BE SOUGHT. NEITHER THE PUBLISHER NOR THE AUTHOR SHALL BE LIABLE FOR DAMAGES ARISING HEREFROM. THE FACT THAT AN ORGANIZATION OR WEBSITE IS REFERRED TO IN THIS WORK AS A CITATION AND/OR A POTENTIAL SOURCE OF FURTHER INFORMATION DOES NOT MEAN THAT THE AUTHOR OR THE PUBLISHER ENDORSES THE INFORMATION THE ORGANIZATION OR WEBSITE MAY PROVIDE OR RECOMMENDATIONS IT MAY MAKE. FURTHER, READERS SHOULD BE AWARE THAT INTERNET WEBSITES LISTED IN THIS WORK MAY HAVE CHANGED OR DISAPPEARED BETWEEN WHEN THIS WORK WAS WRITTEN AND WHEN IT IS READ.**

For general information on our other products and services, please contact our Customer Care Department within the U.S. at 877-762-2974, outside the U.S. at 317-572-3993, or fax 317-572-4002. For technical support, please visit [www.wiley.com/techsupport](http://www.wiley.com/techsupport).

Wiley publishes in a variety of print and electronic formats and by print-on-demand. Some material included with standard print versions of this book may not be included in e-books or in print-on-demand. If this book refers to media such as a CD or DVD that is not included in the version you purchased, you may download this material at <http://booksupport.wiley.com>. For more information about Wiley products, visit [www.wiley.com](http://www.wiley.com).

Library of Congress Control Number: 2015947552

ISBN 978‐1‐119‐07688‐9 (pbk); ISBN 978‐1‐119‐07690‐2 (ebk); ISBN 978‐1‐119‐07717‐6 (ebk)

Manufactured in the United States of America

10 9 8 7 6 5 4 3 2 1

# **Contents at a Glance**

. . . . . . . . . .

. . . . . . . . . . . .

 $\sim$   $\sim$ 

. . . . . . . .

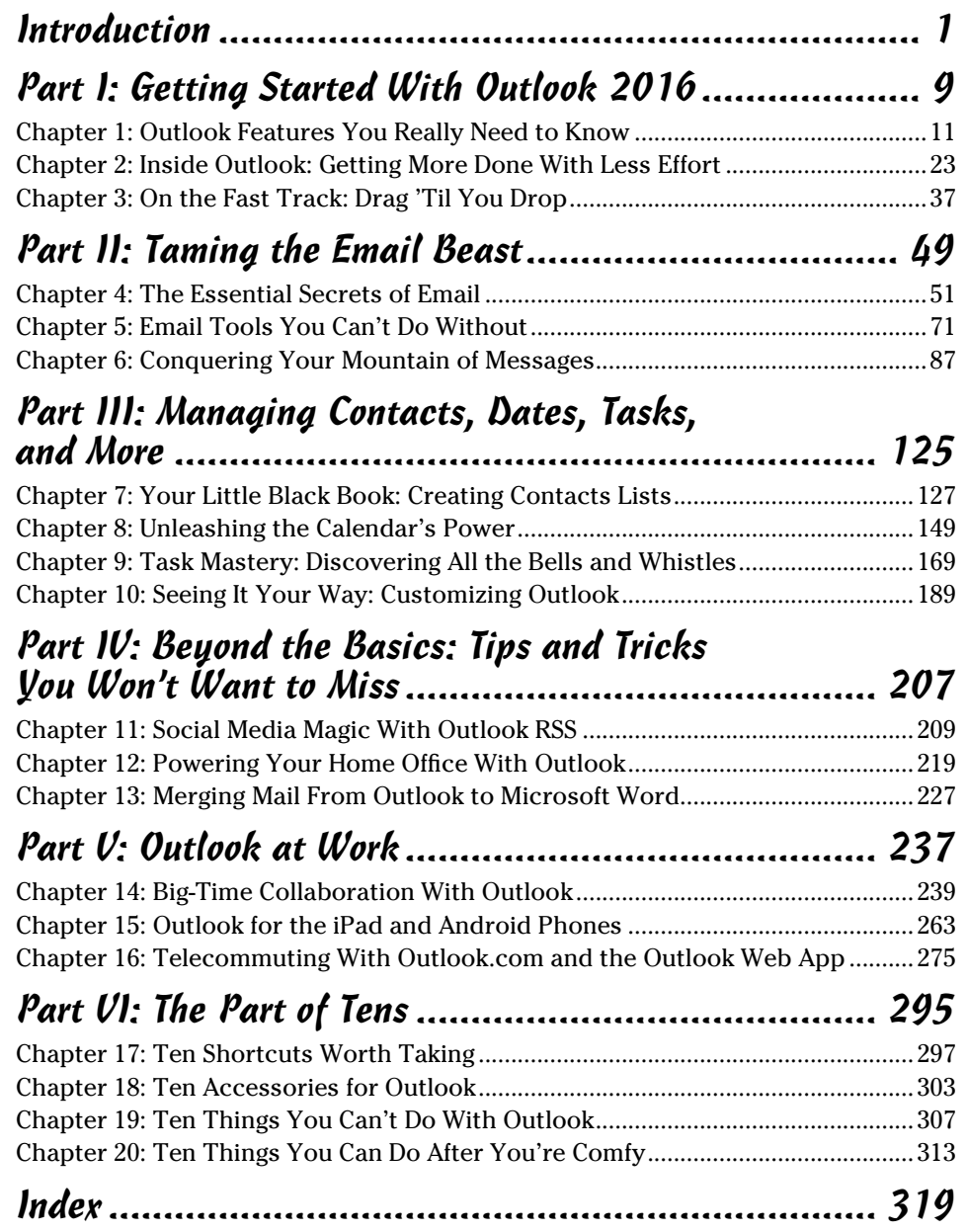

# **Table of Contents**

-------

. . . . . . . . . .

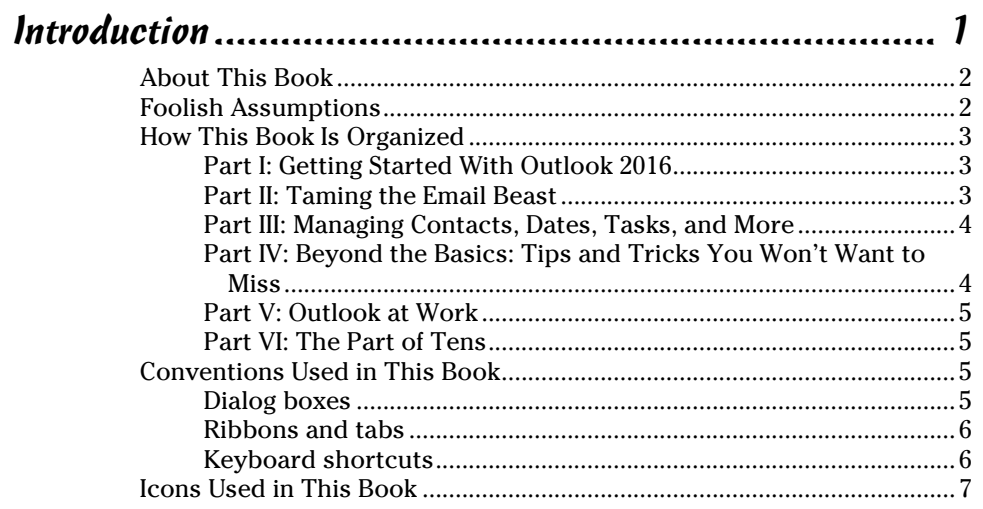

#### 

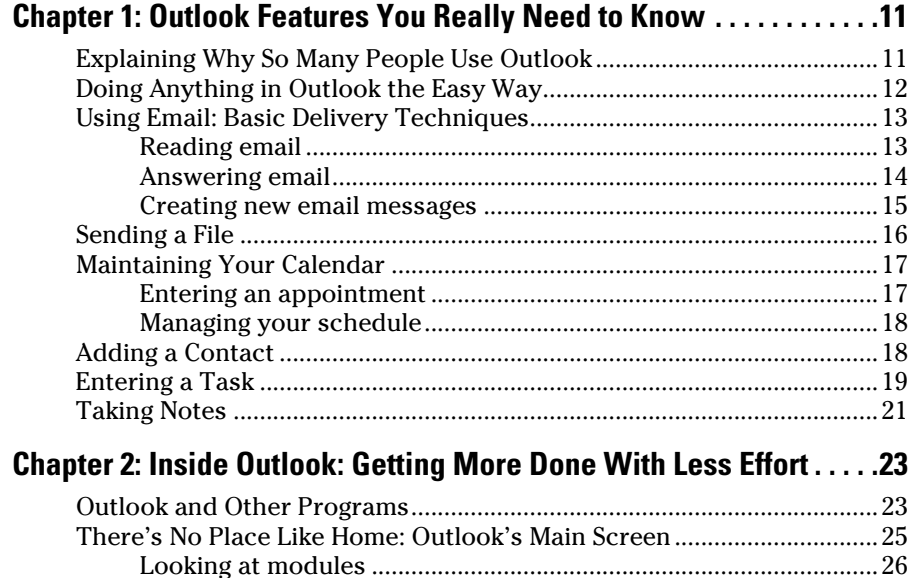

#### *Viii* Outlook 2016 For Dummies <u>\_\_\_\_\_\_\_\_\_\_\_\_\_\_\_\_\_\_\_\_\_\_\_\_\_</u>

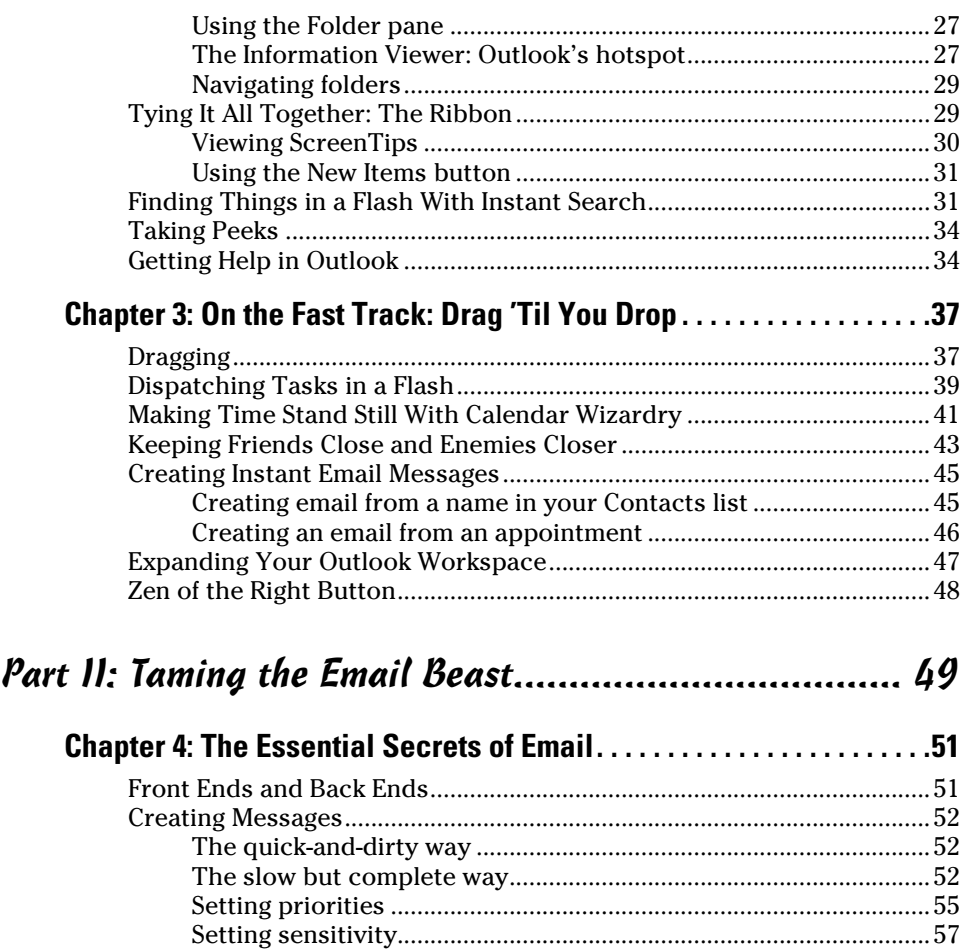

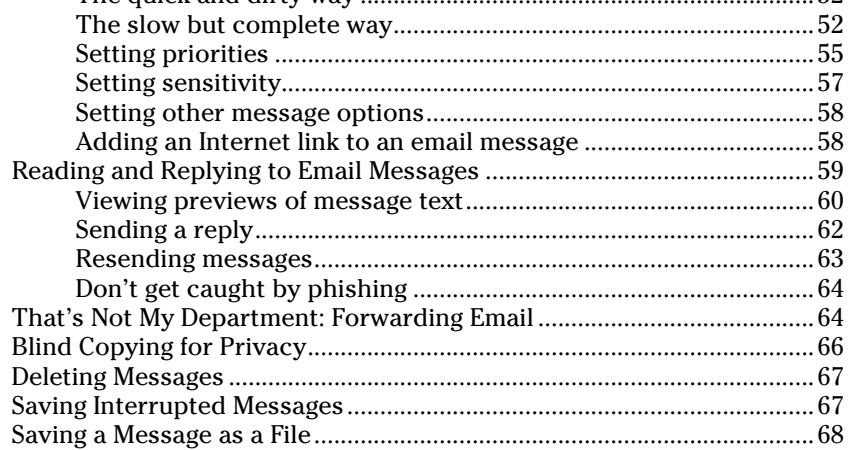

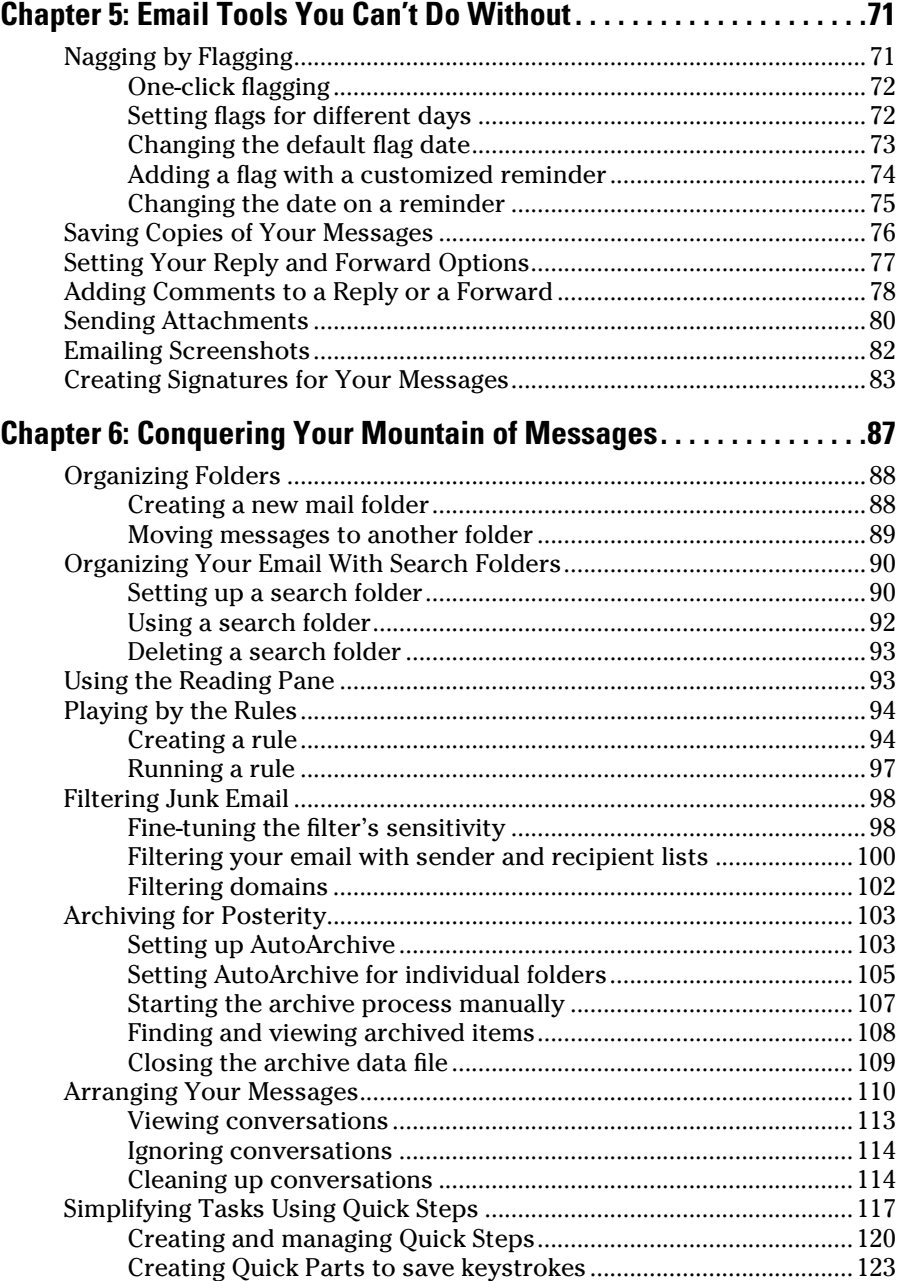

#### *[Part III: Managing Contacts, Dates, Tasks, and More](#page--1-0) ..... 125*

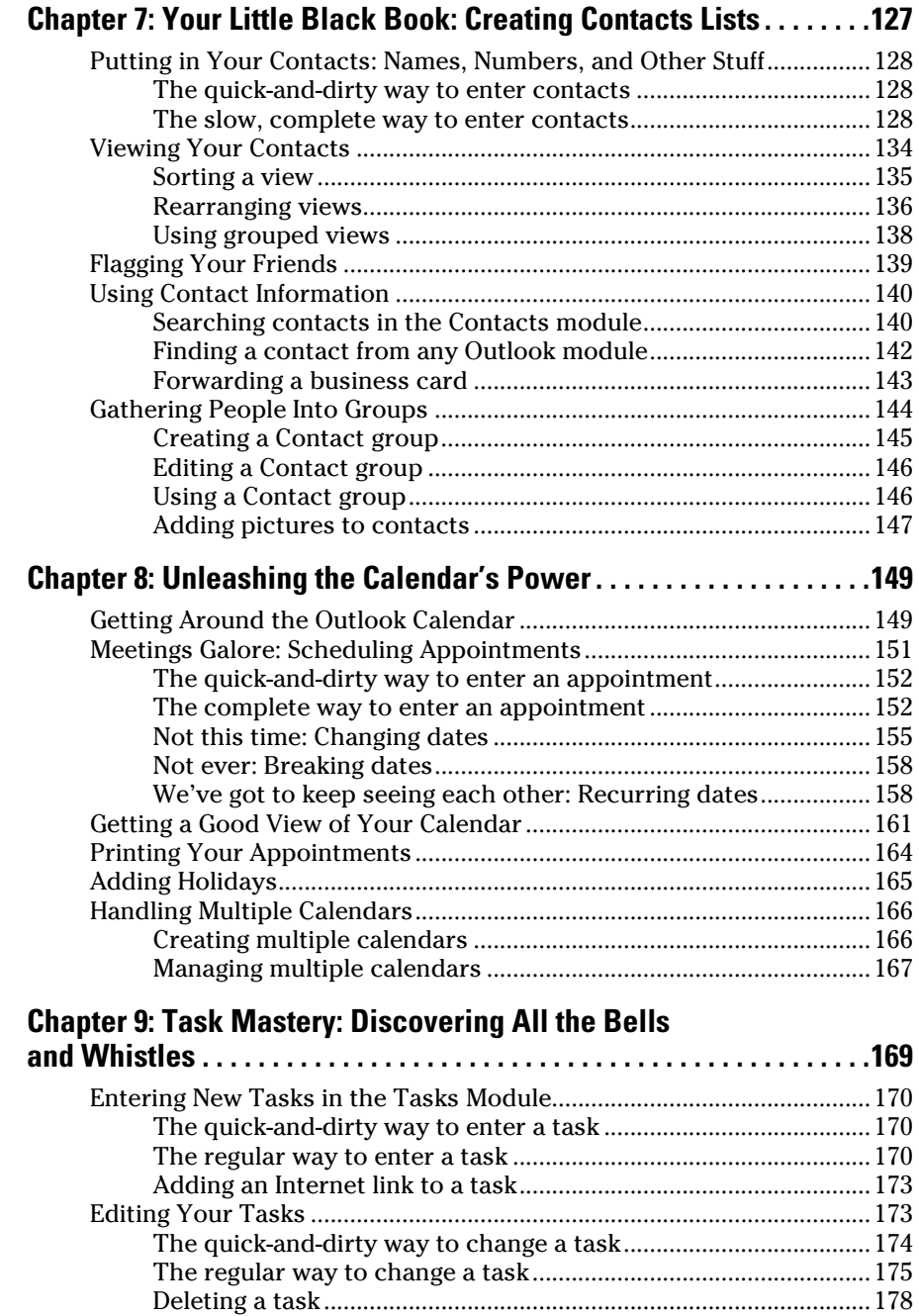

#### **Table of Contents**

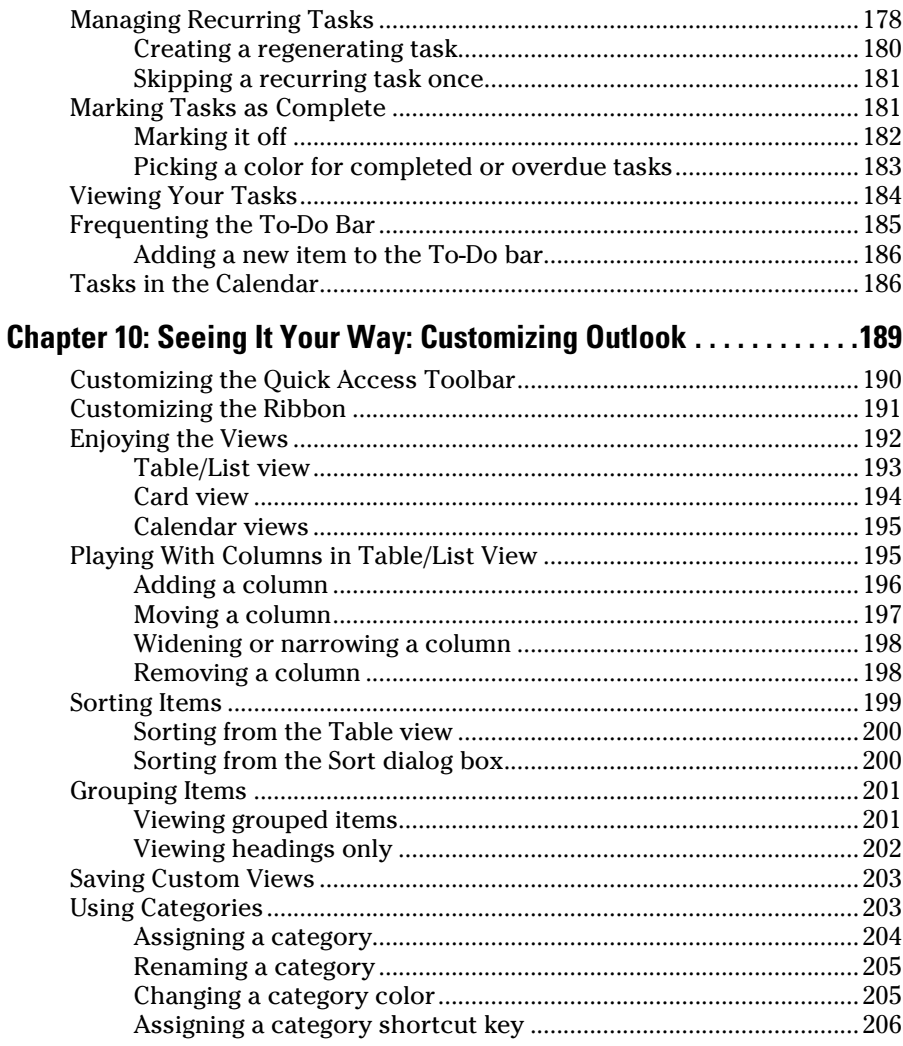

 $\sim$ 

#### Part IV: Beyond the Basics: Tips and Tricks **Chapter 11: Social Media Magic With Outlook RSS ..............209**

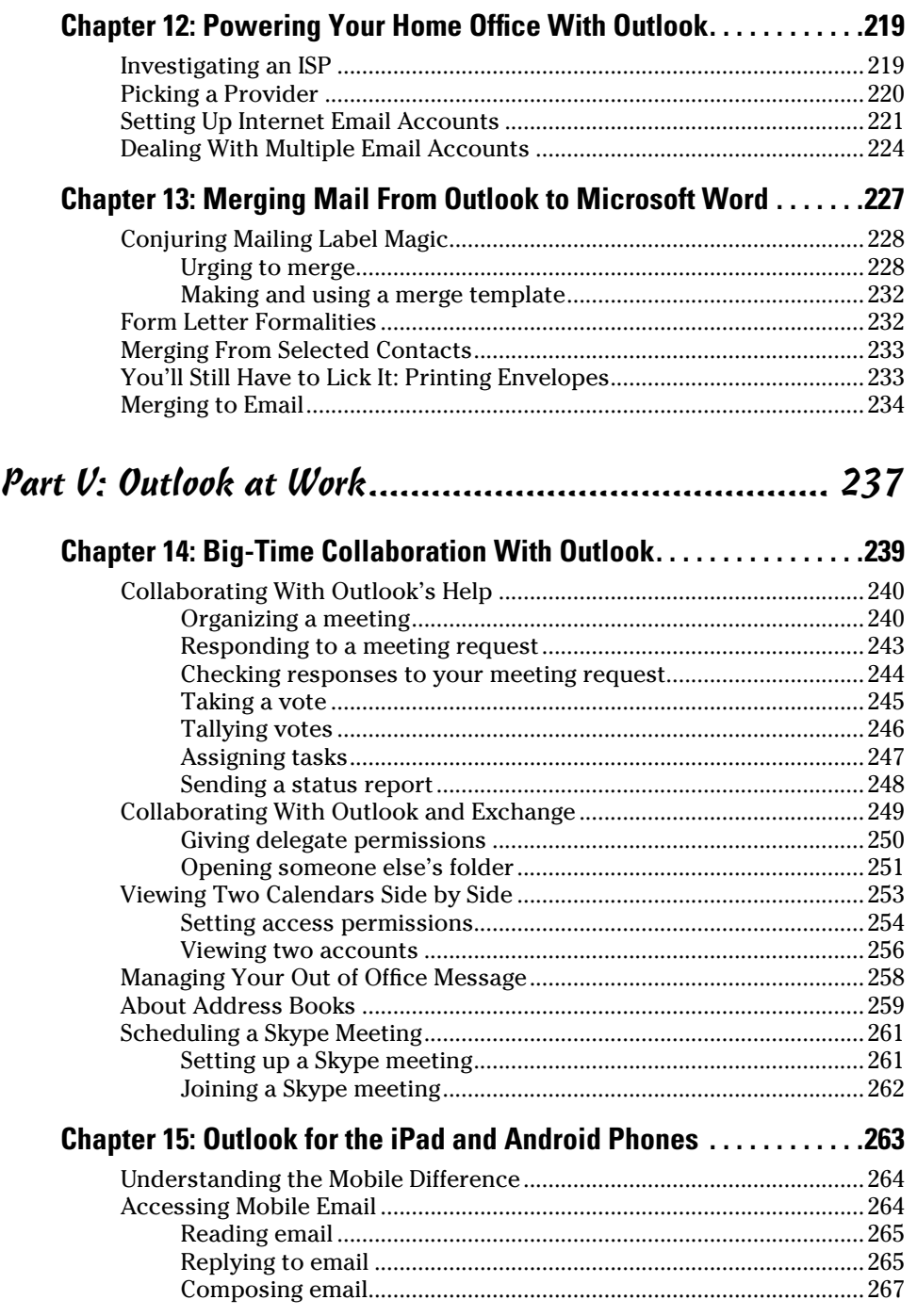

 $\sim$ 

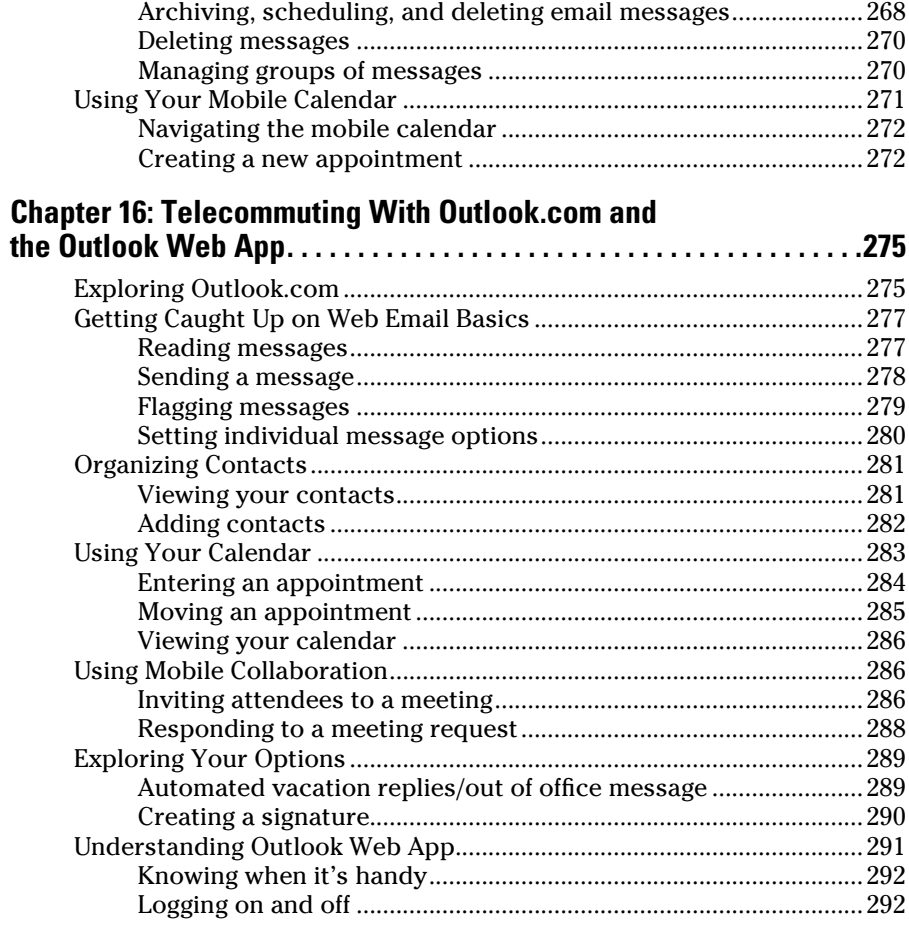

#### 

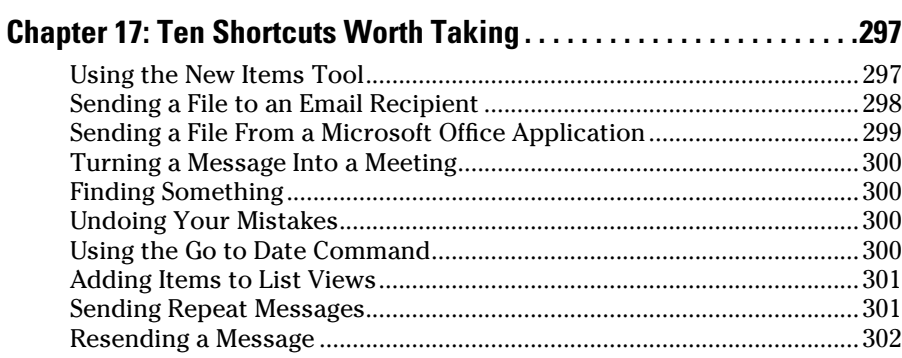

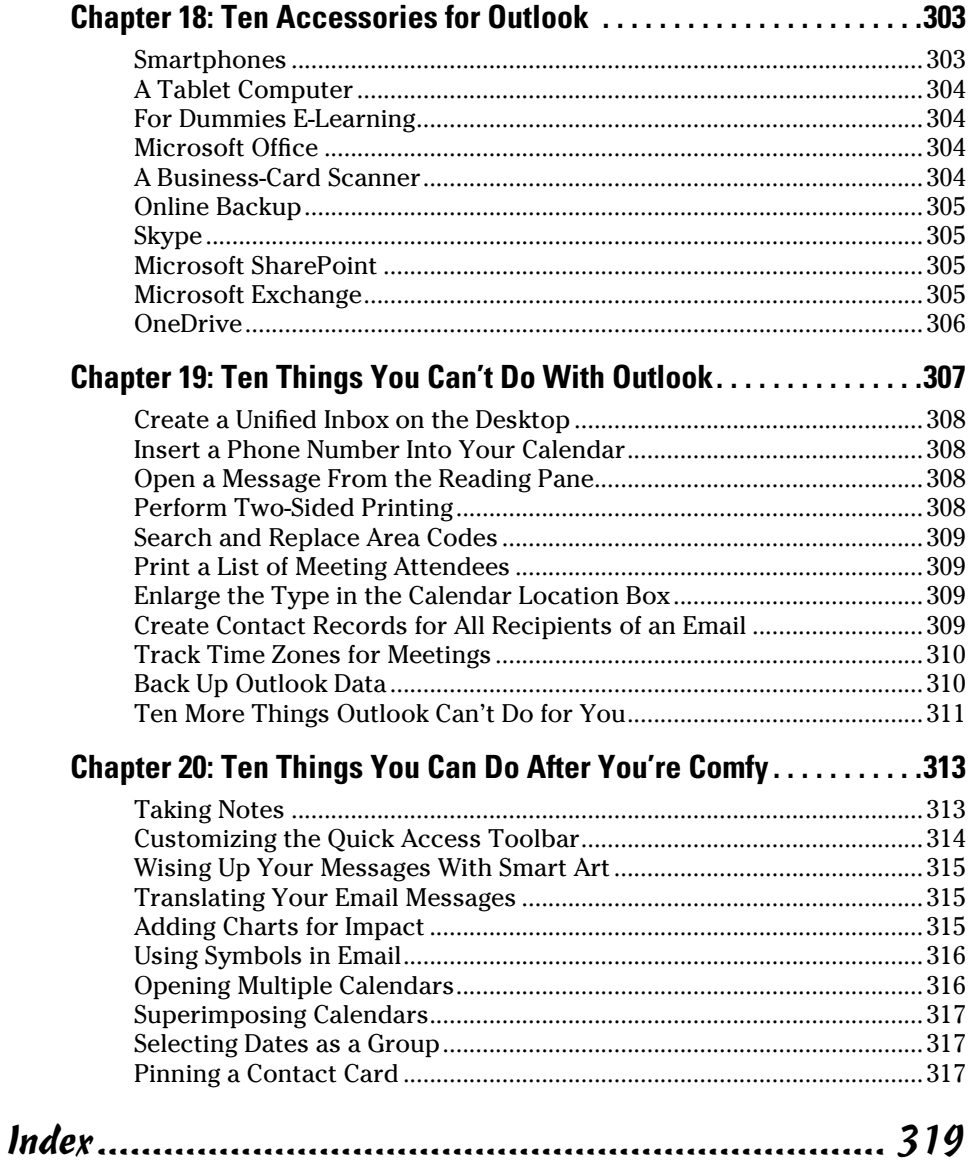

# **Introduction**

<span id="page-16-0"></span>*M*icrosoft Outlook has become an essential business tool in the years since I covered its first pre-release versions in 1996. If you work in a company that employs more than a dozen people, it's virtually certain that most of your communications and time planning will take place in Microsoft Outlook. Knowing Outlook well can make you more successful at work. Whether you're taking directions from your boss, giving directions to your employees, organizing meetings, collaborating on important projects, or just keeping up with business, Outlook is what you'll use to get it done fast.

Not understanding Outlook is almost like not understanding how to get to work. Because Outlook is so popular, hundreds of millions of people now spend their entire workday using Outlook one way or another. Now that more companies encourage telecommuting and hire employees who work from home, Outlook is the virtual workplace for so many people.

I've had the pleasure of training literally thousands of people on all the different ways Outlook can improve their workflows and simplify their lives. People are often surprised to discover how much faster they can work when they know how to use Outlook effectively.

Microsoft Outlook was designed to make organizing your daily work blindingly easy — almost automatic. You already have sophisticated programs for word processing and number crunching, but Outlook pulls together everything you need to know about your daily tasks, appointments, email messages, and other details. More importantly, Outlook enables you to use the same methods to deal with many different kinds of information, so you have to understand only one program to deal with the many kinds of details that fill your life, such as:

- $\triangleright$  Setting up a conference call with colleagues
- $\triangleright$  Sending links to a webinar for a marketing campaign
- $\angle$  Exchanging information about important projects
- $\triangleright$  Reminding people to do the things they promised to do
- ✓ Recording all the work you do so you can find what you did and when you did it

<span id="page-17-0"></span>Outlook is a personal information manager that can act as your assistant in dealing with the flurry of small but important details that stand between you and the work you do. You can just as easily keep track of personal information that isn't business related and also keep business and personal information in the same convenient location.

### *About This Book*

As you read this book and work with Outlook, you discover how useful Outlook is as well as find new ways to make it more useful for the things you do most. If you fit in any of the following categories, this book is for you:

- $\triangleright$  You just got a job with a company that uses Outlook as its email program and you need to find out how to use it in a hurry.
- $\triangleright$  You've used Outlook for years just because "it was there," but you know you've only used a tenth of its power. Now you're overwhelmed with work and want to plow through that mountain of tasks faster by using Outlook better.
- $\triangleright$  You're planning to buy (or have just bought) Outlook and want to know what you can do with it — as well as how to do your work more efficiently.
- You want an easier, faster tool for managing tasks, schedules, email, and other details in your working life.

Even if you don't fall into one of these groups, this book gives you simple, clear explanations about how Outlook can work for you. It's hard to imagine any computer user who wouldn't benefit from understanding Outlook better. If all you want is a quick, guided tour of Outlook, you can skim this book; it covers everything you need to get started. Getting a handle on most major Outlook features is fairly easy — that's how the program is designed. You can also keep this book handy as a reference for the tricks you may not need every day.

### *Foolish Assumptions*

I assume you know how to turn on your computer and how to use a mouse and keyboard. In case you need a brushup on Windows, I throw in reminders as I go along. If Windows and Microsoft Office are strange to you, I recommend picking up (respectively) Andy Rathbone's *Windows 10 For Dummies* or Wallace Wang's *Microsoft Office 2016 For Dummies* (both published by Wiley).

<span id="page-18-0"></span>If all you have is a copy of this book and a computer running Outlook, you can certainly do basic, useful things right away (such as send and receive email) as well as a few fun things. And after some time, you'll be able to do *many* fun and useful things.

## *How This Book Is Organized*

To make it easier to find out how to do what you want to do, this book is divided into parts. Each part covers a different aspect of using Outlook. Because you can use similar methods to do many different jobs with Outlook, the first parts of this book focus on *how* to use Outlook. The later parts concentrate on *what* you can use Outlook to do.

#### *Part I: Getting Started With Outlook 2016*

I learn best by doing, so the first chapter is a quick guide to the things that most people do with Outlook on a typical day. You find out how to use Outlook for such routine tasks as handling messages, notes, and appointments. You can get quite a lot of mileage out of Outlook, even if you only check out the things I describe in the first chapter.

Because Outlook allows you to use similar methods to do many things, I go on to show you the things that stay pretty much the same throughout the program: how to create new items from old ones by using drag and drop; ways to view items that make your information easy to understand at a glance; and the features Outlook offers to make it easier to move, copy, and organize your files.

#### *Part II: Taming the Email Beast*

Email is now the most popular function of computers. Tens of millions of people are hooked up to the Internet or an office network. The problem is that email can still be a little too complicated. As I show you in Part II, however, Outlook makes email easier. Computers are notoriously finicky about the exact spelling of addresses, correctly connecting to the actual mail service, and making sure the text and formatting of the message fit the software you're using. Outlook keeps track of the details involved in getting your message to its destination.

<span id="page-19-0"></span>Outlook also allows you to receive email from a variety of sources and manage those messages in one place. You can slice and dice your list of incoming and outgoing email messages to help you keep track of what you send, to whom you send it, and the day and time you send it.

#### *Part III: Managing Contacts, Dates, Tasks, and More*

Outlook takes advantage of its special relationship with your computer and your office applications (Microsoft Outlook with Microsoft Office, Microsoft Internet Explorer, and Microsoft Windows — notice a pattern?) to tie your office tasks together more cleanly than other such programs and to make it easier to deal with all the stuff you have to do. The chapters in Part III show you how to get the job done with Outlook.

In addition to planning and scheduling, you probably spend lots of time working with other people. You need to coordinate your tasks and schedules with theirs (unless you make your living doing something weird and antisocial, such as digging graves or writing computer books). Outlook allows you to share calendar and task information with other people and also keep detailed information about the people with whom you collaborate. You can also assign tasks to other people if you don't want to do those tasks yourself. (Now . . . *there's* a time‐saver.) Be careful though — other people can assign those tasks right back to you.

Outlook has parts that many people never discover. Some of those parts are obscure but powerful — and others aren't part of Outlook at all (technically speaking). Maybe you want to know how to do such things as create custom forms and set up Outlook to get email from the Internet. If you use Outlook at home or in your own business or if you just want to soup up your copy of Outlook for high‐performance work, you'll find useful tips in Part III.

#### *Part IV: Beyond the Basics: Tips and Tricks You Won't Want to Miss*

Some parts of Outlook are less famous than others but no less useful. Part IV guides you through the sections of Outlook that the real power users exploit to stay ahead of the pack. You may want to understand how to make Outlook connect with social media, set up your home office, or take some first steps in email marketing. You'll get that in Part IV.

#### <span id="page-20-0"></span>*Part V: Outlook at Work*

Big organizations have different requirements than small businesses. Many large companies rely heavily on Outlook as a tool for improved teamwork and project management. Part V shows you the parts of Outlook that work best in the big leagues (or for people with big ambitions). You'll get all the information you need to collaborate using Office 365 and Microsoft Exchange, beef up your security, customize the way Outlook looks and works, and check your Outlook account when you're not in the office by using Outlook Web Access or your favorite mobile device.

### *Part VI: The Part of Tens*

Why ten? Why not! If you must have a reason, ten is the highest number you can count to without taking off your shoes. A program as broad as Outlook leaves a great deal of flotsam and jetsam that doesn't quite fit into any category, so I sum up the best of that material in groups of ten.

## *Conventions Used in This Book*

Outlook has many unique features, but it also has lots in common with other Windows programs: dialog boxes, pull‐down menus, Ribbons, and so on. To be productive with Outlook, you need to understand how these features work and recognize the conventions I use for describing these features throughout this book.

### *Dialog boxes*

You deal with more dialog boxes in Outlook than you do in many other Microsoft Office programs. You can call dialog boxes *forms*. Email message forms, appointments, name and address forms, and plenty of other common functions in Outlook use dialog boxes to ask you what you want to do. The following list summarizes the essential parts of a dialog box:

- ✓ **Title bar:** The title bar tells you the name of the dialog box.
- ✓ **Text boxes:** Text boxes are blank spaces into which you type information. When you click a text box, you see a blinking I‐beam pointer, which means you can type text there.
- <span id="page-21-0"></span>✓ **Control buttons:** In the upper‐right corner of most dialog boxes, you find three control buttons:
	- The *Close button* looks like an X and makes the dialog box disappear.
	- The *Size button* toggles between *maximizing* the dialog box (making it take up the entire screen) and *resizing* it (making it take up less than the entire screen).
	- The *Minimize button* makes the dialog box seem to go away but really just hides it on the taskbar at the bottom of your screen until you click the icon on the taskbar to make the dialog box open again.
- ✓ **Tabs:** Tabs look like little file folder tabs. If you click one, you see a new page of the dialog box. Tabs are just like the divider tabs in a ring binder; click one to change sections.

The easiest way to move around a dialog box is to click the part you want to use. If you're a real whiz on the keyboard, you may prefer to press the Tab key to move around the dialog box; this method is much faster if you're a touch‐typist. Otherwise, you're fine just mousing around.

#### *Ribbons and tabs*

Outlook features a colorful strip across the top called the Ribbon. It's adorned with festive‐looking buttons. Many of those buttons are labeled with the names of the things that happen if you click them with your mouse, such as Save, Follow Up, or Delete. A row of tabs appears just above the Ribbon, with each bearing a label, such as Home, Send/Receive, or View. Clicking any of those words reveals an entirely different Ribbon full of buttons for a different set of tasks.

This arrangement came about because people frequently call Microsoft and ask the company to add features to Outlook that don't need to be added because they've been there all along. The Ribbon is supposed to make those mysterious, hidden features more obvious. I think a better solution is to get more people to read this book. As a public service, I'm doing what I can to make that happen. I hope you'll join the cause.

### *Keyboard shortcuts*

Normally, you can choose any Windows command in at least two different ways (and sometimes more):

- <span id="page-22-0"></span> $\triangleright$  Click a button on the Ribbon or in the Navigation pane.
- $\triangleright$  Press a keyboard combination. An example is Ctrl+B, which means holding down the Ctrl key and pressing the letter B. (You use this command to make text bold.)
- $\triangleright$  Press the F10 key to reveal a shortcut key and then press that key (way too much trouble but possible for those who love a challenge).

One rather confusing Outlook feature is the way many commands are hidden within the tabs on the Ribbon. If you don't know which tab has the button you need, you have to click every tab until you find the command you want. That's fine if you're a speed‐reader, but hunting for rarely used commands slows down most of us. Fortunately, after you've done a task once, you can usually find your way back to do it again.

Another fast way to get at your favorite Outlook features is the Quick Access Toolbar — a tiny strip of icons in the upper‐left corner of your screen. In Chapter 10, I describe how that works and how to make it do what you want.

## *Icons Used in This Book*

Sometimes, the fastest way to go through a book is to look at the pictures in this case, icons that draw your attention to specific types of useful information. I use these icons in this book:

The Warning icon points to something that can prevent or cause problems.

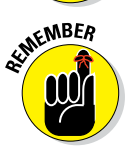

**AIRRAING!** 

The Remember icon points out helpful information. (Everything in this book is helpful, but this stuff is even *more* helpful.)

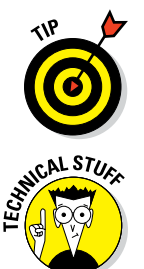

The Tip icon points out a hint or trick for saving time and effort or something that makes Outlook easier to understand.

The Technical Stuff icon marks background information you can skip, although it may make good conversation at a really dull party.

# <span id="page-24-0"></span>**Part I Getting Started With Outlook 2016**

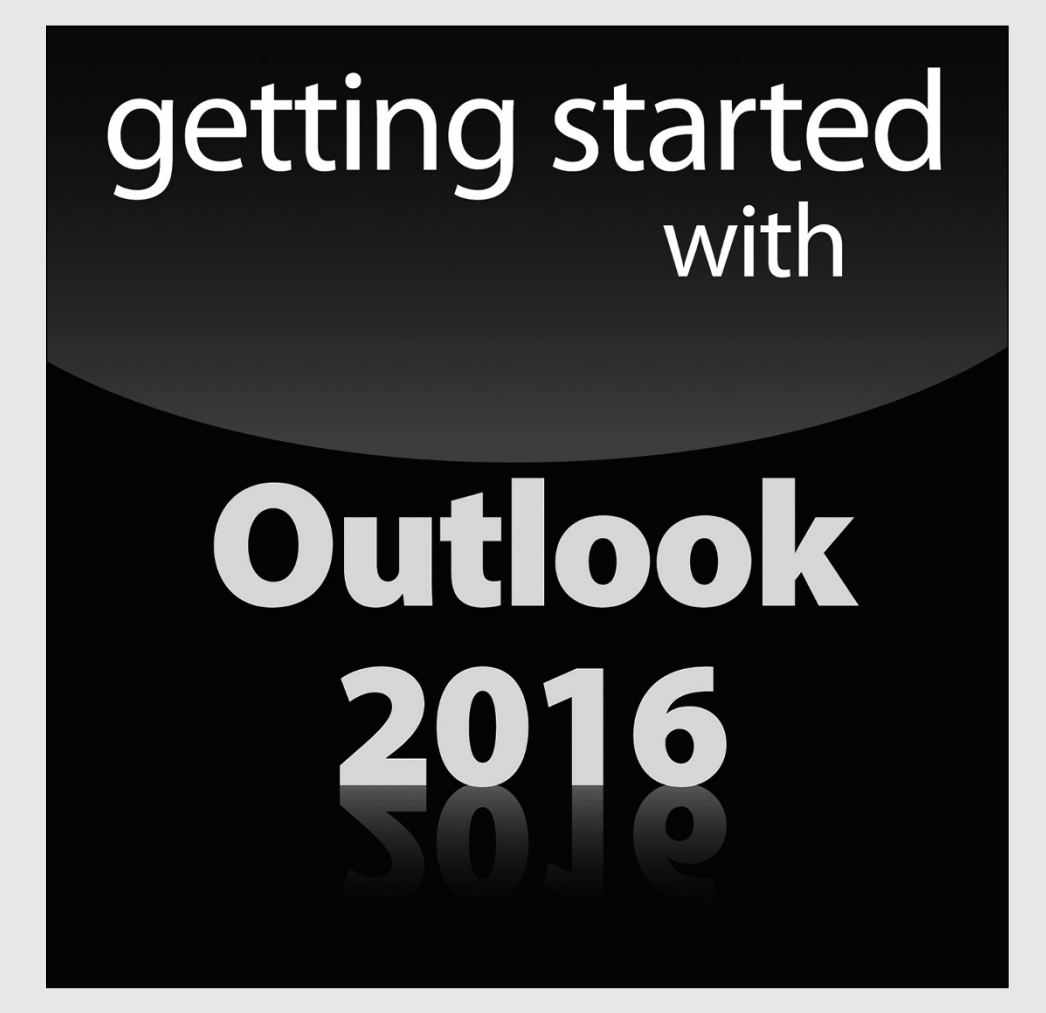

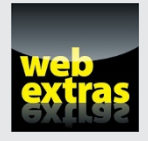

For more on Outlook 2016, please visit [www.dummies.com/cheatsheet/](http://www.dummies.com/cheatsheet/outlook2016)  [outlook2016](http://www.dummies.com/cheatsheet/outlook2016).

#### *In this part . . .*

- ✓ Learn how to use Outlook to read and send email, send attachments, and create appointments and tasks as well as how to use the calendar feature to help you meet important deadlines.
- $\triangleright$  Explore the various parts of Outlook, including views, menus, and folders, as well as the search feature.
- ✓ Discover how to create contacts and calendar appointments as well as how to use dragging, how to create and modify tasks, and how to further enhance your productivity.

### **Chapter 1**

# <span id="page-26-0"></span>**Outlook Features You Really Need to Know**

....................

#### *In This Chapter*

- ▶ Reading and creating email
- ▶ Sending files by email
- Checking your calendar
- **▶ Entering appointments and contacts**
- ▶ Managing tasks
- $\blacktriangleright$  Keeping notes

I<sup>I</sup>'m kicking off this book with Outlook's Greatest Hits — the things you'll want to do with Outlook every single day. The list sounds simple enough: sending email, making appointments, and so on. But most people only use about 5 percent of Outlook's power. Even if you move up to using 10 percent of Outlook's features, you'll be amazed at how this little program can stream‑ line your life and spiff up your communications. People get pretty excited about Outlook, even if they take advantage of only a tiny fraction of what the package can do. But there's more here than meets the eye; Outlook does ordi‑ nary things extraordinarily well. I know you want to do the same, so read on.

### *Explaining Why So Many People Use Outlook*

Millions of people use Outlook because millions of people use Outlook. That's not redundant — Outlook is the standard tool for communicating, collaborating, and organizing for hundreds of millions of people around the world. When so many people use the same tool for organizing the things they do individually, it becomes vastly easier for everyone to organize the things they do together by using that tool. That's the case with Outlook. It's a powerful tool even if you work all alone, but that power gets magnified when you use it to collaborate with others.

#### **What's new about Microsoft Outlook 2016**

<span id="page-27-0"></span>The most important news about Outlook 2016 doesn't concern what's in it but how you buy it. Microsoft has gone whole hog with a new strategy that lets customers rent software rather than buying boxes of discs to install. That's good news for you. Instead of having to shell out hundreds of dollars for new versions of Microsoft Office every few years, you can now just pay a small amount every month

for a subscription to Office 365, which gives you the right to put the software on up to five computers. You also get online storage for your files and advanced email services as part of the package. For the moment, you can still buy Outlook the old‐fashioned way, but Microsoft has made it very clear that in the future, they expect everyone to rent, not buy.

# *Doing Anything in Outlook the Easy Way*

Well, okay, maybe you can't use Outlook to decipher hieroglyphics, but if you know a little about basic email techniques, you can do a lot in Outlook, such as click an icon to do something, to view something, or to complete something.

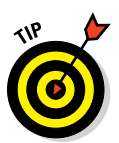

Using Outlook is so easy, I can sum it up in just a few simple sentences to cover the most common tasks:

- ✓ **Open an item and read it:** Double‐click the item.
- ✓ **Create a new item:** Click an icon in the Folder pane, click the New button on the Ribbon at the top of the screen, and fill out the form that appears. When you're done, click the Send button — or, alternatively, click the Save and Close buttons.
- ✓ **Delete an item:** Click the item once to select it and then click the Delete icon on the Ribbon at the top of the screen. The Delete icon has a black X. You can also press the Delete key on your keyboard.
- ✓ **Move an item:** Use your mouse to drag the item to where you want it.

Does that seem too simple? No problem. If you have an itch to complicate things, you *could* try to use Outlook while hopping on a pogo stick or flying a jet plane. But why? These four tricks can take you a long way.

Outlook can also do some sophisticated tricks, such as automatically sorting your email or creating form letters, but you'll need to understand a few details to take advantage of those tricks. The other 300‐plus pages of this book cover the finer points of Outlook. If you only wanted the basics, I could've sent you a postcard.

<span id="page-28-0"></span>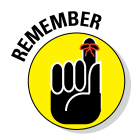

The figures you see in this book and the instructions you read assume you're using Outlook 2016 the way it comes out of the box from Microsoft — with all the standard options installed. If you don't like the way the program looks (or how things are named) when you install Outlook, you can change many of the things you see. If you change too much, however, some instructions and examples I give you won't make sense because then the parts of the program that I talk about may have names you gave them rather than the ones Microsoft originally assigned. The Microsoft people went to great lengths to make Outlook's features easy to find. I suggest leaving the general arrangement alone until you're comfortable using Outlook.

## *Using Email: Basic Delivery Techniques*

Email is Outlook's most popular feature. I've run across people who didn't know Outlook could do anything but exchange email messages. It's a good thing that Outlook makes it so easy to read your email, although it's too bad so many people stop there.

### *Reading email*

When you start Outlook, you normally see a screen with three columns. The leftmost column is the Folder pane, which lets you switch between different modules in Outlook to perform different tasks. The second column from the left is your list of messages; the right column (called the Reading pane) contains the text of one of those messages. If the message is short enough, you may see its entire text in the Reading pane, as shown in Figure 1-1. If the mes sage is longer, you'll have to open it to see the whole thing.

To see an entire message, follow these steps:

**1. Click the Mail button in the Navigation bar.**

You don't need this step if you can already see your messages.

**2. Double‐click the title of a message.**

Now you can see the entire message.

**3. Press Esc to close the message.**

The message form closes.

<span id="page-29-0"></span>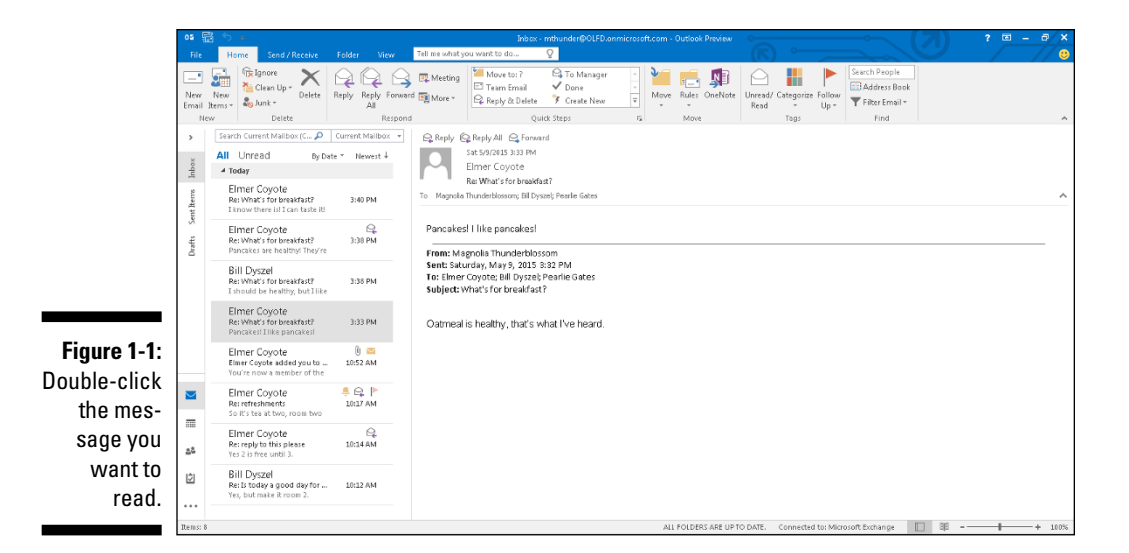

![](_page_29_Picture_2.jpeg)

A quick way to skim the messages in your Inbox is to click a message and then press the  $\uparrow$  or  $\downarrow$  key. You can move through your message list as you read the text of your messages in the Reading pane.

If you feel overwhelmed by the number of email messages you get each day, you're not alone. Billions and billions of email messages fly around the Internet each day, and lots of people are feeling buried in messages. In Chapter 6, I show you the secrets of sorting and managing your messages, along with the Conversations feature, which makes it easy to deal with extended email discussions.

#### *Answering email*

Anytime you're reading an email message in Outlook, buttons labeled Reply and Reply All appear somewhere near the top of the screen. That's a hint.

To reply to a message you're reading, follow these steps:

- **1. Click the Reply button.**
- **2. Type your response.**
- **3. Click the Send button.**